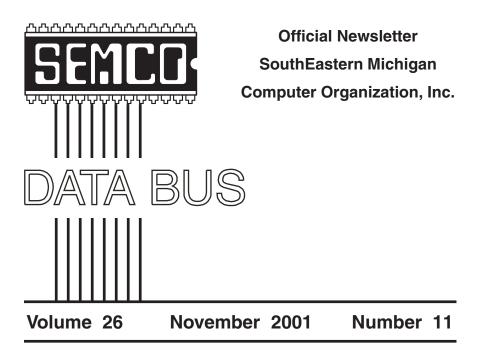

## **IN THIS ISSUE**

| MEETINGS SCHEDULE                                                | 3 |
|------------------------------------------------------------------|---|
| SEMCO President's Column, by Gary DeNise                         | 3 |
| Deals Column, by Bob (the Cheapskate) Click                      | 4 |
| To XP or Not to XP, by Steve Bass                                | 7 |
| Giving vs Taking, by Don Singleton8                              | B |
| Breaking and Entering, by Wally Wang10                           | D |
| The Need for Speed Continues, by Harold Balmer17                 | 7 |
| Board Meeting Minutes, by Carol Sanzi18                          | B |
| SIGs MAC, IBM, IBM Intermediate, Advanced, & Novice IBM Group 19 | 9 |
| Advertisement19                                                  | 9 |
| DATA BUS Deadline (10th day after meeting)                       | 9 |
| Other Groups Calendar20                                          | D |
| Tax Deductible Donations & Resource Persons2                     | 1 |
| SEMCO CALENDAR OF EVENTS                                         | 2 |
| MAP, OAKLAND UNIVERSITY, ROCHESTER                               | 3 |

| S                            | EMCO OFFICERS     |                      |  |  |  |
|------------------------------|-------------------|----------------------|--|--|--|
| President                    | Gary DeNise       | (248) 634-7514       |  |  |  |
| Vice President               | Phil "Vic" Charns | (248) 398-4465       |  |  |  |
| Secretary                    | Carol Sanzi       | (810) 739-7256       |  |  |  |
| Treasurer                    | Roger Gay         | (248) 641-7799       |  |  |  |
| NE                           | WSLETTER STAFF    |                      |  |  |  |
| Publications Committee Chair | Bob Clyne         | (810) 387-3101       |  |  |  |
| Interim Editor               | Bob Clyne         | (810) 387-3101       |  |  |  |
| Editorial Assistant          | Bob Clyne         | (810) 387-3101       |  |  |  |
| Publisher                    | Phil "Vic" Charns | (248) 398-4465       |  |  |  |
| Calendar—Other Groups        | Chair needed      |                      |  |  |  |
| SIG (SPECIAL INT             | FEREST GROUP) CHA | IRPERSONS            |  |  |  |
| SIG-IBM: CoChairman          | Tom Callow        | (248) 642-1920 (9-5) |  |  |  |
| CoChairman                   | Warner Mach       | (313) 326-0733       |  |  |  |
| SIG-IBM INTERMEDIATE         | Position Open     |                      |  |  |  |
| NOVICE-IBM GROUP             | Rotating Hosts    |                      |  |  |  |
| SIG-ADVANCED                 | Franz Breidenich  | (248) 398-3359       |  |  |  |
| APPLE: SIG-MAC:              | Harold Balmer     | (248) 682-2335       |  |  |  |

The SouthEastern Michigan Computer Organization, Inc. (SEMCO) is a non-profit, 501(c)(3), group dedicated to providing information, education and a forum to computer users (professional and amateur) and other interested individuals. Membership in SEMCO is open to all individuals 18 years or older. Persons under 18 years may become members through the sponsorship of a parent or guardian. Dues of \$30/year include monthly DATA BUS, access to SEMCO's Message Service, and free personal ads.

All SEMCO correspondence should be addressed to SEMCO - P.O. Box 707 - Bloomfield Hills, MI 48303-0707 Website: http://www.semco.org E-mail: semco@oakland.edu

General information: (voice) answering device in Royal Oak (248) 398-7560

DATA BUS is published monthly by SEMCO as its official newsletter. **Mail DATA BUS** newsletter copy to: Bob Clyne, Editor, 130 First St., Yale, MI 48097; or e-mail to: clyne@mich.com. Editor is responsible for contents and control of the DATA BUS. Materials published herein may be used for non-commercial purposes only, without further permission of SEMCO or the authors, except as noted & including author and source, i.e. DATA BUS, and issue date. Entire contents copyright © 2001, SouthEastern Michigan Computer Organization, Inc.

SEMCO does not condone in any way the illegal copying of copyrighted computer programs and will not tolerate such practice at any club function.

Your mailing label and membership cards list the month and year your membership expires. A DUES DUE message may appear on the newsletter back cover page two months before your subscription expires. Newsletters will not be sent after the month of expiration. Back issues may not be available. Renew your membership as early as possible to avoid missing any newsletters.

This publication was created using Adobe PageMaker 6.5 Plus, donated by Adobe Systems, Inc.

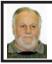

## Gary DeNise SEMCO President

GoBack is a software product by Roxio. But this isn't what I want to talk about. I want to GoBack and thank one of our fellow members, Stephen Cook, for coming to the front of the room with his presentations on PDAs and GeoCaching this past year. The enthusiasm that was put forth on the subject of GeoCaching was like a young boy bubbling over like a flowing brook, explaining about the first bullfrog he ever caught or his first Red Ryder B-B Gun. I would hope this was felt by all.

Tom Callow and Jack Vander Schrier could use a big thanks for their time and presentations. So if you pass them in the hall, take the time to say thanks. Also thank Steve Yuhasz for doing the SIG-MAC presentation on iDVD last month when Harold Balmer could not be present.

After all, this is a volunteer organization and we can always use help in all areas.

Volunteers for the Microsoft eXtreme Sat. October 20th were: Cheryl Ann Fil, Franz Breidenich, Paul

| SEMCO MEET<br>Sunday,<br>NOVEMBER 11 |          |
|--------------------------------------|----------|
| <b>Board Meeting</b>                 | 12:00pm  |
| General Meeting                      | 1:30pm   |
| SIG-IBM Meeting                      | 1:45pm   |
| SIG-MAC Meeting                      | 1:45pm   |
| Social Period                        | 3:15pm   |
| IBM Novice Group                     | 3:45pm   |
| SIG-IBM Intermediate                 | e 3:45pm |

# NOTICE OF NOMINATIONS

Please take notice that under the Bylaws of the SouthEastern Michigan Computer Organization. Inc., nominations for officers will be taken at the December general meeting to be held Sunday December 9, 2001 at 1:30 P.M. with the election of officers to be held at the January general meeting. The following offices will be open for nominations: 1) President 2) Vice President 3) Secretary 4) Treasurer 5) Such Members at Large, up to a maximum of two (2) as shall be determined by the Board of Directors prior to the December

general meeting.

Cervero, Roger Gay, Arthur Laramie, Chuck Moery, Tom Callow, Steve Yuhasz, and Gary DeNise. Steve Yuhasz brought his notebook and a monitor to run our Power Point presentation about SEMCO. Roger Gay was in charge of recruitment and passed out old copies of the DATA BUS. Every one else had jobs that kept them hopping. If I missed anyone, please correct me and let me know. Thanks to all. We worked with a private company hired by Microsoft and Chet Closs, a local Microsoft rep.

It's time to start thinking about nominations for SEMCO officers.

See You In November! √

# NOTICES, ARTICLES and Other Neat Things

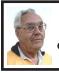

DEALS COLUMN from the Deals Guy Greater Orlando Computer UG by Bob "The Cheapskate" Click

### Hats Off To The Editors

I get about 30 users group newsletters and I'm always impressed at work performed by editors. Some I receive as printed newsletters, others are sent as PDF. Two are ZIP files. A few are newsletters in PDF format that editors notify me as being ready to download by clicking on a URL. Electronic newsletters are rapidly becoming more popular as printing and mailing costs go up. Poor delivery by the Post Office is also a major factor and complaints to them about delayed delivery mostly fall on deaf ears. I take my hat off to those unsung heroes, the editors, and some do it year after year with rare thanks from the members they do it for.

For what its worth, an editor's life is usually one of continuous frustration because of deadlines, and articles that rarely arrive on time. Many user group writers are notorious for their procrastination, which helps burn out editors. Please remember to thank vour editors for all their hard work. Many of these newsletters are real works of art, which takes time, research and considerable effort. Many are a variety of informational articles while others lean more toward news and information about the group, but a users group's newsletter is always a major part of the "glue" holding the organization together.

### Fast Connections Can Bring Fast Problems Also

Willem ("Pim") Borman <<u>swipcug</u> <u>@lycos.com</u>>, Web Site Editor for SW Indiana PC Users Group, Inc. made me aware of this very unusual experience, and I thought my readers should also be aware of it since many of you are cableconnected. Here is what he told me:

"I recently found SirCam on my computer—not sure where I got it, but consider the following: Norton Antivirus suddenly, one evening, alerted me, while I was NOT reading email or such. I had it remove the worm. But it kept coming back every evening, sometimes twice. I was beginning to wonder if Norton was seeing ghosts. Instead of removing the worm again, I decided to shut down and restart the computer. That generated a warning that I was about to shut down "Terri" on my network. I don't know of anyone like that, but it gave me a clue.

"I have a cable connection and had "disabled file and print sharing" right after I got it. Somehow, I got reconnected to a network with at least a dozen other users of the local cable. I suspect that one of them has/had the virus and that it transmitted itself to others on the cable network (that were accessible) every time "Terri" turned on his computer! After I disconnected myself, again, from the cable network, I have not heard from SirCam again. I have never heard of this way of getting a virus, but it certainly is worth watching out for if you have cable access to the Internet! SirCam is known to propagate itself across networks."

### New To The Column

JB Hillard, president of Chautauqua Cyber Club, Inc. asked about occasionally using the column. In an exchange of e-mail, he mentioned many projects that group is involved in, and I was amazed. This is one of the busiest groups I know of for its size. Charles Hajdu of Philadelphia Hub PC Users Group also e-mailed me about getting the column. This group is also interesting since they consist of Air Traffic Controllers of a hub area. Check their unique Web site on my distribution page. Welcome to the Deals column.

### Still Good

Modem Booster <<u>http://</u> www.inklineglobal.com/register> (code "MB-DEALSGUY-1001") and Redbook Organizer 4.1 <<u>http://</u> www.inklineglobal.com> (code RBODEALSGUY) are still good. Cresotech PocketSafe 1.16 for Windows CE (for Pocket PC) is also good. <http://www. still Use regsoft.net/purchase.php3? productid=36402&pc=M6M64> using the password "dealsguy." The Keystone Learning products have expired, but if you are still interested, who knows what they will say if you call (888-299-3647, ext. 7002)!

Unbelievably, I had two requests to feature products in my deals column, but after multiple requests for more information on the deals, they have not yet responded.

### **Forgot Your Password?**

ElcomSoft Company is offering a product to help you with lost or forgotten passwords for ZIP/PKZip/WinZip, ARJ/WinArj, RAR/WinRAR and ACE/ WinACE archives. It supports the customizable brute-force attack and is effectively optimized for speed (up to fifteen million passwords per second for ZIP). It has a very fast and effective known-plain-text attack (ZIP and ARJ only), and dictionary-based attack. Multilanguage interface is provided. Application Category: Utilities–Security & Encryption–Password Utilities– File Tools.

The normal price for **Advanced Archive Password Recovery** is \$60.00, but my readers can buy it for \$40.00 at the discount URL below.

Company Email: <<u>dharchenko</u> @elcomsoft.com>

Company URL: <<u>http://www.</u> elcomsoft.com>

Download the trial version from <<u>http://</u> www.elcomsoft.com/ARCHPR/ archpr.zip>

Then register at <<u>https://www.regnow.com/softsell/nph-softsell.cgi?item=1170-74</u>> for the discount price and you will receive a code to convert the trial version to the full version.

File size: 735369 Bytes / 719 KB.

Check this product's capabilities at their site thoroughly before you decide.

### **Clean It Up Please**

Here is multifaceted software that will do a lot to clean up your Windows and browser. Cleaning up the history of your activities can be a tedious chore of manually removing each history file or entry. If privacy and disk space are to be maintained, this process should be performed every time you use your computer.

Window Washer can automatically clean up your browser's cache, cookies, history, recent document list, and much more, and it can run in the background cleaning up your tracks when you are done surfing the Internet, or any other time you choose. Window

Washer cleans the tracks left behind on your computer by today's latest browsers, including: cache, cookies, history, mail trash, drop down address bar, auto complete data forms, downloaded program files. Also cleans... recycle bin, registry streams, Windows run history, Windows find history, CHK scan disk files, recently viewed pictures, recently opened documents, MS Office 97 and 2000 tracks, Windows temp files folder.

To purchase Window Washer or "Mac Washer," go to <<u>http://</u> www.webroot.com/ugrebate.htm> where you can get a \$5.00 discount from the \$29.95 regular price. Check <http://www.webroot.com> for much more information on Webroot products.

## Time For a New Suite

This was an APCUG announcement and I am making sure everybody knows about it. Gobe Software's developer team is introducing "gobeProductive" which will be introduced at Fall Comdex. This is the same team that developed ClarisWorks. gobeProductive was first developed for the BeOS. Now it has been adapted to Windows or Linux and if you are ready for a new office suite try this one.

Here is an excerpt from their message: "What sets gobeProductive apart from other productivity suites is a single key insight. Why have an integrated office package that uses different document formats for word processing, spreadsheets, vector illustration, image editing, and presentations? In Productive, you just do what you need to do. If you're in the middle of writing a report and want to insert some spreadsheet data, you don't have to open a separate app. Just insert a spreadsheet 'part' and keep working. Flow your text around it, insert graphics, share data between parts, and keep it all together in one document."

To find out more, go to <<u>http://</u> www.gobe.com>. The normal price will be \$124.95, but a pre-introduction order price of \$39.95 is available at <http://www.gobe.com/preorder>until the product is officially shipped. They say introduction should be about November 15, 2001. If you miss that one, they will have another users group offer after that, but this is their best offer. They will be sponsors at the APCUG fall Comdex events.

### Still Procrastinating on AV Because **Of The Price?**

A friend suggested that I include F-Prot, absolutely free antivirus software, in a column. Actually, only their DOS version is free to home users. This one will take some experience because you must download, and then unzip, to use it. The same for updating signatures. It can be run from a floppy, although I have not done that as yet. The DOS version is kind of clunky (can't use mouse), but it works. I wish they had updates more often though. They do have Windows and Linux versions, but they are not free.

Point your browser to <a href="http://">http://</a> www.frisk.is/f-prot/download> to download F-Prot antivirus. Of course, you will also need WinZip or another decompression product to unpack the file. Just don't forget to keep updating signatures periodically at the same URL.

That's it for this month. Meet me here again next month if your editor permits. This column is written to make user group members aware of special offers I have found or arranged, and my comments should not be interpreted to encourage, or discourage,

the purchase of products, no matter how enthused I might sound. Bob Cheapskate) (The Click <Bobclick@mindspring.com>. Visit Web site my at <http:// www.dealsguy.com> for past columns. Also, I keep adding interesting articles (taken from user group newsletters) to my "Articles of Interest" page for viewing or downloading. √

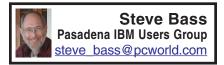

## To XP or Not to XP If You're Going to Upgrade, Get Ready Now...

I'm going to upgrade. Yep, I'm breaking one of Bass International's number one rules, but I think it's going to be worth it.

I can't give you all the details because it's coming out in December's PC World Home Office column (hey, they pay the mortgage). What I can do, however, is share parts of my upgrade experience, things that I didn't have space to say in the PC World column.

**DOS Programs**: Every legacy application I tried worked. A 1988 version of FoxBASE+ 2.10, WordStar 7.0, Norton Commander, and even a 1984 copy of Autodex 1.0, something few of you could possibly remember.

More intriguing is Win XP's ability to run these programs better—faster and with more stability—than Win 9x. Why? Who knows, folks, magic maybe, but it does. I had trouble with only one program—an early Windows version of Ventura Publisher. It turns out that even the current version of VP won't run under Windows XP. Advice: Read MS's "Reliability Improvements" article that explains why XP's more stable than Win 9.x. It's at <<u>http://www.microsoft.com/</u> windowsxp/pro/techinfo/planning/ reliability/prevention.asp>.

Then read "Windows XP Application Compatibility Technologies," a very comprehensive article that explains how to tweak apps so they'll run in XP. Play special attention to the QfixApp, a tool that gets you to the database of compatibility fixes included with XP. <<u>http://</u> www.microsoft.com/windowsxp/pro/ techinfo/planning/appcompat/ default.asp>.

**Drivers and Upgrades:** My Turtle Beach Santa Cruz sound card wouldn't work with XP.

Advice: As with any Operating System upgrade (excluding Amiga and GEOS), dig out the drivers and upgrades before you start the upgrade. If you can, burn them onto a CD-ROM.

**Networking:** Lots, lots easier than in Win 9.x with one proviso...you'll have to dump NETBEUI on the other PCs in the network. Win XP relies totally on TCP/IP.

Advice: Hone up on your networking skills or hire a consultant to get up to speed. Read MS's "Home and Small Office Network Topologies," article at: <<u>http://www.microsoft.com/</u> windowsxp/pro/techinfo/planning/ networking/topologies.asp>.

**Internet Explorer:** IE 6.0 doesn't support Netscape-style plug-ins. The only one I missed—and was annoyed with MS's removal of—was Apple's QuickTime player. That meant I couldn't play MOV videos. MS claims it's for security. I say it's hogwash and a way to lock out Apple. By the time you read this, MS and Apple have probably tweaked the QuickTime Player to support ActiveX controls for IE 6.

**Advice**: If the QuickTime player doesn't work, find the patch on MS's site.

**Getting a Jump:** One good place to see if your PC is ready for XP is with PC Pitstop. They have a neat-o XP test site that examines your PC's operating system, CPU speed, BIOS version, amount of memory, available hard drive space, and video capabilities. The results tell you how your machine matches up to XP's minimum and recommended requirements. The tool is available for you to try at <<u>http://</u>www.pcpitstop.com/xpready>.

MS also has many good articles if you're a tinkerer:

• The "Consumer Desktop PC Design Checklist for Windows XP" provides technical details for building a new PC for XP. <<u>http://www.</u> microsoft.com/hwdev/pcdesign>

• You might want to continue using W2K while experimenting with XP. Read "Multibooting with Windows 2000 and Windows XP." <<u>http://</u> www.microsoft.com/windows2000/ techinfo/administration/management/ mltiboot.asp>

I'll have more to say about my XP upgrade experience next month.

Steve Bass is a Contributing Editor with PC World and runs the Pasadena IBM Users Group. Write to him at <u>steve bass@pcworld.com</u>. Check PCW's current edition at <<u>http://</u> <u>www.pcworld.com/resource/toc/</u> <u>index.asp</u>> and sign up for the Steve Bass online newsletter at <<u>www.pcworld.com/bass\_letter</u>>.√

## Giving vs Taking by Don Singleton Director, APCUG

Membership in your local User Group offers a wonderful opportunity to learn more about computers. With practically no effort on your part, other than attending a meeting, you can sit and watch a very good program, presented by a knowledgeable speaker, and frequently you also get an opportunity to participate in a raffle or door prize drawing where you have a chance to win a nice program for your computer. Even if you don't want to come to meetings, membership gets you a copy of the monthly newsletter, which contains information about upcoming meeting programs, some of which you may decide you want to attend. It also contains technical articles, reviews, and other news to read at your leisure.

But your local User Group also offers an opportunity to get a lot more out your membership than you can possibly get by being passive. It offers the opportunity for you to become an active participant, and give something of your self (time, effort, knowledge, etc.) to benefit others. The inner satisfaction and rewards one gets from helping others are truly amazing.

People frequently point to the 80/ 20 rule, which is found in many aspects of life; for example, 20% of the people in an organization will do 80% of the work, while the remaining 80% of the people collectively do 20% of the work. Well, there is a further application of the 80/20 rule: the active 20% doing the work, are getting 80% of the pleasure out of the club, and the passive 80% get only 20% of the pleasure. I encourage you to think about this for just a few minutes. Is there something that you could do to help others, so that you can see whether or not I am right? You will certainly see that the returns from investing that effort to help others far outweigh the investment. Can you give just a little bit of your time, doing whatever you do best? Perhaps that is:

• Making a few phone calls to try to arrange something we need (speakers for a SIG, a meeting place for a SIG, advertising for the newsletter, etc.)

• Trying out a new computer program, and then writing a review of it for the newsletter, sharing what you liked and did not like about the program, so that other members can benefit from your experiences.

• Spending a little time in a one-on-one basis with a new member who just got a computer, or who just got a new program for his computer, and who is completely lost trying to figure out how to make it work.

• Donating some of your time to help church workers, or workers in some charitable organization, who are having trouble getting the most out of their computers.

• Spending a few hours sitting in a booth at a computer show, telling people that stop by the booth what your local User Group has to offer.

• Presenting a program to your user group, or to another user group in town.

• Speaking to a class in the public school system, telling them how computers are used in real life, and possibly sparking that interest that encourages them to work harder to learn how to use computers, or speaking to a group of public school teachers, teaching them things they don't know about

computers, to better enable them to teach their students.

• Leading, or helping to lead, a special interest group, enabling UG members interested in a particular subject or program, to get together and share their experiences with others that have that same interest.

• Joining us in the UG's Refurbishing Computers project, to help recondition old computers to be donated to some worthy non-profit agency, or other worthy recipient.

• Spending some time adapting computers to aid the handicapped, so that a quadriplegic confined to bed or a wheelchair, and totally dependent on others, gains some control over his own life, whether it is something as simple as being able to turn the TV on and off without help from someone else, or whether it is a powerful as being able to communicate his thoughts, wishes, and ideas, when previously he may have been unable to seriously communicate with the outside world.

The elected officers, and the Special Interest Group leaders are all wonderful people, since most of them are Givers, rather than Takers. It is a real pleasure interacting with this group of generous UG Members, and they do a number of things to help make UG successful for the rest of the membership. But they can only do so much. There are many things that could be done, but are not currently being done, and I would be willing to bet your UG's President cannot in good conscience ask these Givers to give even more. Not that they would not accept the responsibility; they probably would, but he/ she would run the risk of burning them out. What your President needs is a few more people to become Givers.

If you would be interested in helping your local User Group in any particular way, please let your President know. Things get pretty hectic at a meeting, so just mentioning your interest runs a risk that he/she may forget it when someone after you brings up something else entirely. But if you would write down your name, phone number, and the particular skills you have which you think your local User Group might be able to use, and perhaps an indication of the amount of time you would be able to devote each month, and either bring this to a meeting, or mail it to your President, he/she will do everything possible to match you up with a job you can handle, and you can start reaping the rewards of being a Giver.

And if your UG President can't find enough to keep you busy, contact <<u>president@apcug.org</u>>, and I bet Judy can find some committee in APCUG that could really use your help.  $\sqrt{}$ 

## Breaking and Entering by Wally Wang, author of Steal This Computer Book 2

Anything you type on a computer can come back to haunt you.

No matter how well you've hidden your data or how many times you may have encrypted it, there's always a chance that someone somewhere will be able to find and read what you have written.

So if you really want to get information about other people or learn how to protect yourself from others trying to get into your computer, keep reading. The secrets inside your computer can be pried open easier than you think.

### **Defeating Passwords**

Although passwords restrict access to a computer, they're the weakest link in any security system. The most secure passwords are lengthy, consisting of random characters. But most people tend to choose simple, easy-to-remember passwords and use the same password for several different systems (for example, their work computer, America Online account, and Windows screensaver). If you discover a person's password, you'll often have the key to their other accounts as well.

You have several methods of attack any time a computer requires a password, and you don't know what it is:

- Disable or circumvent the program that requires the password
- Steal a valid password
- Use a dictionary attack that methodically tries common passwords

# Disabling or circumventing a pass-word

Often you will need a password to access someone's computer system. There are two common ways that computer systems are password-protected:

- Use the operating system screensaver
- Use a separate security program

# Defeating the Windows 95/98 screensaver

The simplest way to defeat a Windows 95/98 password-protected screensaver is to turn off the computer and turn it back on (pressing ctrl-alt-del won't work). When the computer comes back on, you should have complete access to the computer. Then you can right-click on the desktop, choose Properties, click on the Screen Saver tab when the Display Properties dialog box appears, and uncheck the Password-protected check box.

For the really devious, try assigning a new password instead of disabling password-protection. To do so, keep the Password-protected check box checked and click on the Change button. Then type in a new password for the screensaver. Now anyone who tries to access this computer will be locked out unless he or she can guess the new password you registered.

Another way to break into a password-protected computer is to avoid loading security or opening menu programs that may run on start-up and lock you out of the computer. To avoid loading these programs, reboot the computer and press one of the following keys as soon as you see the "Starting Windows 95/98" message on the screen:

- F8 Pressing F8 displays the Windows 95/98 start-up menu, which lets you choose whether to load Windows 95/98 without any start-up programs or go straight to MS-DOS.
- shift-F5 Pressing shift-F5 bypasses any start-up programs and displays the MS-DOS prompt.
- shift-F8 Pressing shift-F8 allows you to step line by line through the start-up procedure so you can selectively choose which programs you want to load.

# Defeating third-party screensavers and security programs

Not everyone relies on the Windows screensaver for password protection, but you should be able to beat third-party screensavers the same way: Turn the computer off and on again, then use one of the above methods of hold-ing down the F5, F8, or shift keys (for Windows 3.1) or F8, shift-F5, or shift-F8 (for Windows 95/98) to keep the

screensaver or security program from loading.

You probably won't be able to circumvent the better security programs by rebooting the computer. To get around these sophisticated programs, boot from a floppy disk to load MS-DOS, and then use MS-DOS commands to copy, move, or delete files on the hard disk at your leisure. If a thirdparty security program still blocks your access even after rebooting, you may have to resort to stealing the password to the security program.

### Stealing a password

The easiest way to steal a password is by shoulder surfing—peeking over someone's shoulder as they type in a password. If that doesn't work, poke around the person's desk. Most people find passwords hard to remember so they often write them down and store them where they can easily find them, like next to their monitor or inside their desk drawer.

Still can't find that pesky password? Try one of these:

- A keystroke logger
- A desktop monitoring program
- A password recovery program

NOTE: All of these programs require that you have access to the victim's computer so you can install or run the programs without the user's knowledge. **Using a keystroke recorder or logger** Keystroke recorders or "loggers" are programs that record everything a person types and either sends their typing to a monitoring computer or saves it to a file (see Figure 11-1). Since they simply record typing, it doesn't matter whether passwords are encrypted. When the user is away, you can remove the keystroke logging program from their machine and retrieve its logging file containing the password and anything else they typed.

<http://www.campsoftware.com/ Stealth Keyboard and camp>,

> 0 m e

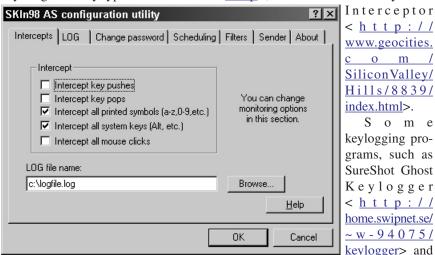

FIGURE 11-1: A Keystroke logger can record everything you type. Stealth Activity

While many loggers were originally written for legitimate purposes, people have found creative ways to use them. (The program WinWhatWhere was originally written as a time and billing tool.) Remember, though, if you use one on someone's computer without permission you could be breaking Federal eavesdropping laws, punishable by up to five years in prison and \$250,000 in fines.

Keystroke logging programs tend to be fairly small, so they're easy to hide on a victim's computer. Hackers have written and posted some simple keystroke logging programs with names like Playback, KeyTrap, or Phantom, but many companies have released shareware versions of keystroke loggers too, which you can find at sites like <<u>Download.com</u>> or <Rocketdownload.com>. Some of the more popular shareware and commercial keystroke logging programs in-<<u>http://mikkoaj.</u> KeyKey clude hypermart.net>, Keystroke Recorder

Recorder and Reporter <<u>http://</u> www.iopus.com/>, can secretly email you the recorded keystrokes. Parents or employers may legitimately use a keystroke logger to see what their children or employees are doing. Hackers, though, may use keystroke loggers for less than legitimate puroposes, such as capturing valuable information such as passwords without having to physically access the targeted computer.

### D.I.R.T.

Many hackers also use keystroke logging to capture credit card numbers, passwords, and encrypted data through remote access Trojan Horses like Back Orifice (see Chapter 16). Turning the tables on the hackers, law enforcement officials use a similar program called D.I.R.T. (Data Interception and Remote Transmission), available from Codex Data Systems <http:// www.thecodex.com>.

D.I.R.T. can secretly record keystrokes and e-mail the captured keystrokes to another computer. That way law enforcement officials can capture evidence as the suspect types it in. If someone is secretly recording and reading your captured keystrokes, even the best encryption won't protect you. The Peeping Tom who is looking into your computer will already have the password you used to encrypt your data, as well as every keystroke you typed before encrypting your file.

# Spying with a desktop monitoring program

Desktop monitoring programs (see Figure 11-2) are slightly more sophisticated than keystroke loggers. Like a computer surveillance camera, they secretly record the programs a person uses, how long the person uses each program, the Web sites viewed, and every keystroke. Many monitoring programs can store days of recordings, and some can be set to record at designated times only, when certain applications are run, or when a user logs on to the Internet.

Like keystroke loggers, many desktop monitoring programs were designed for legitimate use. Many people use them to protect their computer from abuse or to monitor their children's computer (see Figure 11-3). Desktop monitoring programs are also perfect for less-than-legitimate uses, such as spying on another person's computer. If you do, be sure to use the stealth mode so the user won't know that the program is tracking their actions. Then, when the person leaves, go back to the target computer to retrieve the captured data.

Like loggers, you can find several shareware versions of desktop monitoring programs at sites like <<u>Download.com</u>>. For specific programs, try these sites: AppsTraka <<u>http:/</u>/ /appstraka.hypermart.net>, Desktop

| Date    | Start      | Elapsed     | Caption           | E×e            | Keystrokes | Formatted                 | Raw                                                |
|---------|------------|-------------|-------------------|----------------|------------|---------------------------|----------------------------------------------------|
| 3/27/00 | 9:44:42 AM | 00:00:04.04 | Windows Help      | C:WINDOWSWIN   | 0          |                           |                                                    |
| /27/00  | 9:44:46 AM | 00:00:04.04 | Investigator Setu | C:\PROGRAM FIL | 0          |                           |                                                    |
| /27/00  | 9:45:10 AM | 00:00:24.24 | ок                | C:\PROGRAM FIL | 0          |                           |                                                    |
| /27/00  | 9:45:12 AM | 00:00:02.02 | Norton System D   | C:\PROGRAM FIL | 0          |                           |                                                    |
| /27/00  | 9:45:17 AM | 00:00:05.05 | Program Manage    | C:W/INDOW/S\EX | 0          |                           |                                                    |
| /27/00  | 9:46:10 AM | 00:00:53.53 | Microsoft Word    | C:\PROGRAM FIL | 281        | here are the              | <shift>her</shift>                                 |
|         |            |             |                   |                |            | nucelar                   | e are the                                          |
|         |            |             |                   |                |            | secrets you               | nucelar                                            |
|         |            |             |                   |                |            | asked me to<br>steal from | secrets you<br>asked me to                         |
|         |            |             |                   |                |            | the Los                   | st4eal                                             |
|         |            |             |                   |                |            | alamos                    | <back><ba< td=""></ba<></back>                     |
|         |            |             |                   |                |            | nucelar labs.             | CK> <back></back>                                  |
|         |            |             |                   |                |            | we                        | <back><ba< td=""></ba<></back>                     |
|         |            |             |                   |                |            | oaneblame                 | CK>eal from                                        |
|         |            |             |                   |                |            | other people<br>After we  | the<br>L <shift>os</shift>                         |
|         |            |             |                   |                |            | steal the                 | <shift>ala</shift>                                 |
|         |            |             |                   |                |            | hard disks,               | mos nucelar                                        |
|         |            |             |                   |                |            |                           | labs.                                              |
|         |            |             |                   |                |            | them behind               | <shift>we</shift>                                  |
|         |            |             |                   |                |            | the copying               | cn                                                 |
|         |            |             |                   |                |            | machine<br>and then       | <back>an<br/><back><ba< td=""></ba<></back></back> |
|         |            |             |                   |                |            | claim that                | CK> <back></back>                                  |
|         |            |             |                   |                |            | no foul play              | <back>an</back>                                    |
|         |            |             |                   |                |            | was ever                  | <up><end></end></up>                               |
|         |            |             |                   |                |            | involved.                 | <left><ba< td=""></ba<></left>                     |
|         |            |             |                   |                |            |                           | CK>e <dow< td=""></dow<>                           |
|         |            |             |                   |                |            |                           | N>blame                                            |
|         |            |             |                   |                |            |                           | other people<br><left><le< td=""></le<></left>     |
|         |            |             |                   |                |            |                           | FT> <left></left>                                  |

Unlicensed Evaluation Copy. Click here for ordering info.

Records: 36

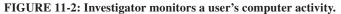

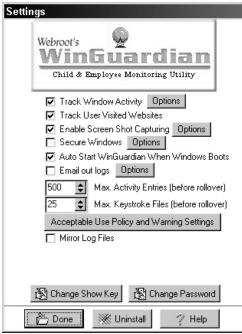

FIGURE 11-3: A desktop monitoring program can track every program and keystroke used on a specific computer.

Surveillance <<u>http://www.omniquad.</u> <u>com</u>>, WinWhatWhere Investigator <<u>http://www.winwhatwhere.com</u>>, Security Officer <<u>http://www.</u> <u>compelson.com</u>>, or WinGuardian <<u>http://www.webroot.com</u>>.

# Remotely viewing another computer's desktop

Desktop monitoring programs are useful if you have regular access to the computer you want to watch. But if you don't, you can use a remote desktop monitoring program instead. Just install a program such as QPeek <<u>http://www.qpeek.com</u>>, NetBus <<u>http://www.netbus.org</u>>, I-SeeU <<u>http://www.faxtastic.com</u>>, or PC Spy <<u>http://www.faxtastic.com</u>>, or the computer you want to monitor. Then anything someone types, views, or manipulates on that computer will appear live on your computer's screen.

# Using a password recovery program

Because typing a password over and over again to access a program can be a nuisance, many programs let you store passwords directly in the program, hidden behind a string of asterisks. Because people often forget these passwords and then can't access their programs or files, password recovery programs have been developed to retrieve these lost or forgotten passwords. You can, of course, also use these programs to retrieve other people's passwords.

There are many shareware versions of password recovery programs. Look for 007 Password Recovery <<u>http://www.iopus.</u>

<u>com</u>>, Password Recovery Toolkit <<u>http://www.lostpassword.com</u>>, or Revelation <<u>http://www.snadboy.com</u>>.

Besides blocking access to a program, passwords can also block access to files like WordPerfect documents or Microsoft Excel spreadsheets (see Figure 11-4). To retrieve or crack password-protected files, get a special password-cracking program from one of these companies: Access Data <<u>http://</u> <u>www.accessdata.com</u>>, Alpine Snow <<u>http://www.alpinesnow.com</u>>, Crak Software <<u>http://www.crak.com</u>>, ElCom <<u>http://www.elcomsoft.com</u>>, Password Crackers Inc. <<u>http://</u> <u>www.pwcrack.com</u>>, or Passware <<u>http://www.lostpassword.com</u>>.

You can also find plenty of free cracking programs on hacker Web sites or through Crak Software or Access Data's Web sites. Many provide the

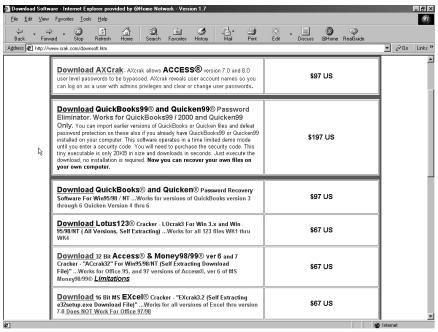

FIGURE 11-4: A variety of password-cracking programs are readily available for purchase over the Internet.

source code too so you can see how they work. Surprisingly, their source code is short and relatively simple, revealing the incredible weakness of the encryption algorithms used by Microsoft Word or Lotus 1-2-3. By studying the source code, you can learn how to crack open password-protected files yourself or even how to write your own password-cracking program.

If you need to retrieve passwords from a computer running Windows NT, grab a copy of the L0phtCrack program from the L0pth Heavy Industries Web site <<u>http://www.l0pht.com</u>>. Windows NT encrypts user passwords—the L0phtCrack program simply studies these encrypted passwords and attempts to decrypt them.

### Dictionary attacks on passwords

Most people choose easy-to-remember passwords, so hackers have created

special dictionary files (sometimes called word lists) that contain common passwords such as actors' names, names of popular cartoon characters, popular rock bands, Star Trek jargon, common male and female names, technology-related words, and common words found in most dictionaries.

Password-cracking programs take each word from a dictionary file and type it into the program as a password until it finds one that works or runs out of words. If the password works, you have access to the program you want. Of course, if it runs out of words in its dictionary file, you can try other dictionary files until you find a valid password or run out of dictionary files. If a password is an ordinary word, it's only a matter of time before a dictionary attack will uncover it. To foil a dictionary attack, sprinkle some random characters (such as symbols and numbers) in your passwords or use a special password-generating program such as PassGen <<u>http://www.</u> <u>noodlesoft.co.uk</u>> or Quicky Password Generator <<u>http://www.</u> <u>quickysoftware.com</u>>, which can create truly random passwords of varying lengths.

You can create your own password lists for use in a dictionary file with a dictionary-making program; these programs create random word combinations, words consisting of all uppercase or lowercase, words with random symbols mixed in, and so on (see Figure 11-5). (Dictionary attacks are most useful when you don't have to worry about being spotted, as when you're breaking into a remote computer through a phone line or the Internet.)

To find dictionary files, use a Web search engine to search for "dictionary

file" or "word lists." You can find a number of shareware and password crackers at <<u>Download.com</u>>, with names like Ultra Zip Password Cracker, CracPak, and Password List Recovery. **Using a dictionary attack to defeat UNIX passwords** 

UNIX operating systems are designed to handle multiple users on a single computer. To isolate users from one another, each user has an account defined by an ID or user name and a password.

Conveniently (for both hackers and system administrators), most UNIX systems store the list of account names and passwords in the /etc/passwd file. To provide a small degree of security, UNIX encrypts each person's password using an encryption algorithm (also called a hash function), usually using the Data Encryption Standard (DES).

| Raptor - common-passwords. | txt _ 🗆 🗵                                                |
|----------------------------|----------------------------------------------------------|
| <u>File Edit Tools ?</u>   |                                                          |
|                            |                                                          |
|                            |                                                          |
| HTML List List Rip it!     |                                                          |
| 🗅 % 🖻 🖻 🖉                  |                                                          |
| Wordlist                   | List manipulations List generator AC generator AgeCh 🗸 🕨 |
| leah                       |                                                          |
| lebesgue                   | Predefined User defined                                  |
| lee                        |                                                          |
| leland                     | use advanced manipulation                                |
| leroy<br>leslie            | Username                                                 |
| lewis                      | ☐ Invert username ☐ Capital                              |
| library                    | double username CapitaL                                  |
| light                      |                                                          |
| linda                      |                                                          |
| lisa                       | Uppercase                                                |
| lisp                       | Prefix Suffix                                            |
| liz<br>lock                | user                                                     |
| lockout                    |                                                          |
| lois                       | Password                                                 |
| lori                       | Invert password Capital                                  |
| lorin                      |                                                          |
| lorraine                   | 🗖 double password 🗖 capitaL                              |
| louis                      |                                                          |
| love<br>lucy               | Uppercase                                                |
| lynn                       | Prefix Suffix                                            |
| lynne                      |                                                          |
| macintosh                  | pass                                                     |
| mack                       |                                                          |
| maggot                     |                                                          |
| magic                      |                                                          |
| mail<br>maint              | 🗖 Delete original combo                                  |
| maint                      | <b>*</b>                                                 |
| 816 item(s)                | Extend list                                              |
| o to item(s)               |                                                          |
|                            | 0%                                                       |

FIGURE 11-5: You can create your own dictionary files or manipulate existing ones to make additional password lists.

To gain access to UNIX computers, hackers copy the /etc/passwd file to their own computer so they can run a dictionary attack that tries common passwords from a list of words encrypted with DES. If it finds a match between an encrypted word on its list and an ecrypted password in the file, then it knows it has found a legitimate password. At this point, the hacker can use that password to gain access to that unlucky person's account.

To increase the chances of finding a valid password, UNIX passwordcracking tools like John the Ripper or CrackerJack not only try commonly used passwords, but also variations of those common passwords (typing them backwards or adding a 1 or 9 to the end or beginning). While this slows down the overall cracking process, it does make sure the dictionary attack isn't fooled by a simple variation on a common password.

Steal This Computer Book 2 is available from No Starch Press (800-420-7240, <<u>www.nostarch.com</u>>) for \$24.95. Wally Wang is a regular contributor to *Boardwatch* magazine ("Notes From the Underground") and frequently appears on radio and TV programs to talk about hackers and computer viruses. He performs stand-up comedy regularly in Las Vegas and has appeared on the nationally syndicated television show, "A&E's Evening at the Improv." He currently lives in San Diego, California. √

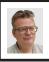

### Harold Balmer The Need for Speed Continues—DSL

Got notice that my wonderful wireless Web Connection is gone. Boy will I miss the speed and connection wherever I was. I understand that some of the system was reconnected in New York City to help recovery efforts.

What is next? I decided to try DSL service form Earthlink, since they give you a DSL modem and three filters. If you go cable modem, YOU pay for the modem, about 200 dollars. Contacted Earthlink and gave them my phone number, they set the works in motion. Sending me to the Earthlink store to sign up for the modem kit. I pay shipping. Finally my phone line is approved and they finally mail the modem to me.

In the package is a CD with Earthlink 5.0 Total Access programming (both PC and MAC). Install three filters and the modem. When a DSL line is used for both data and regular telephone calls, filters must be installed between the telephones and the phone system. Finally try to install the PC software. Insert the CD and follow the on screen instructions. Failure—uninstall and try again. Finally a call to tech support and about 1 hour later, after we deleted files and did some work-arounds, success, WinPoET is installed and working. Tech support was able to "ping" me so he knew the software was working, all of this WHILE I was talking to him on my one and only phone line, which is also the DSL line. There is no phone number to dial to get online; you are somehow hard wired to your ISP.

Decided to try the MAC software on my portable. Insert the CD and follow the on screen directions. Filled in the name, password, name, address, etc. Pushed the next button and it asks for my charge card info. This information they had when I first signed up for the service. Also the CD tried to install FreePPP, which has given me problems before. Stop and remove the files. Later I tried again, and it looked for installed programs. I have to assume it found some preference files that I had not removed. This time when I tried to install the files, it responded differently and I was finally able to start MacPoET and it connected properly.

So now I can use either my portable PC or Mac to connect. Wonder if I could convince my employer to convert one of the phone lines to Earthlink DSL? Speed wise, the old wireless connection received a 128 kbs and the new DSL got a 607 kbs, using the speed test through MSN. So far no failures to connect, and that surprises me. It seems that the phone cable behind the house was made in the 1930's and is copper wire with paper insulation and an outer waterproof covering that is on the local squirrels best taste list. Then when it rains the paper insulation gets wet, cross talk or worse, no service at all. Then call the Phone Company, they locate the hole, cut a new hole in the bottom of the cable to drain out the water and try to dry out the cable.  $\sqrt{}$ 

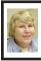

### BOARD MEETING 10/14/2001 Carol Sanzi

**BOARD MEMBERS PRESENT:** President Gary DeNise, Treasurer Roger Gay, Secretary Carol Sanzi, SIG-Advanced Chairman Franz Breidenich, SIG-IBM Co-Chairman Tom Callow, and Publication Committee Chairman Bob Clyne. Also attending was SIG-IBM Co-Chairman Warner Mach. The meeting was called to order at 12:04.

**OLD BUSINESS:** Roger Gay distributed copies of the proposed

update of the SEMCO flyer. There were several editing suggestions. Bob Clyne moved that SEMCO print the flyers in house and reimburse Roger for costs incurred. Franz Breidenich seconded the motion and it was carried.

Treasurer Roger Gay reported that the balance on hand is \$2794.43. The membership is now 113. It is time for Shirley Johnson and Anita MacSorley to renew their memberships.

**NEW BUSINESS:** The ACPUG has announced a drawing for all groups that renew their memberships by November 1, 2001. Since SEMCO's membership expires at the end of the year, Bob Clyne moved that we renew our ACPUG membership by November 1 at a cost of \$50. Tom Callow seconded the motion and it was carried.

SEMCO is seeking nominations for board members for the year 2002.

Bob Clyne agreed to make a 2002 DATA BUS CD. Volunteers are needed to help prepare additional material such as photos, videos, etc. that may be added to the CD. Anyone willing to help is requested to contact a board member.

Bob Clyne would like to know if you've visited the SEMCO web site lately. Is the Hot Links Page worth its upkeep?

SEMCO needs a volunteer to be a back-up editor for the DATA BUS.

Tom Callow moved to reimburse Warner Mach \$23.21 for refreshments and authorize the treasurer to reissue un-cashed checks issued last spring to Warner Mach. Franz Breidenich seconded the motion and it was carried.

Tom Callow moved to send Harold Balmer a cookie bouquet as he is recovering from surgery. Bob Clyne seconded the motion and it was carried. Carol Sanzi will have one sent.

The meeting adjourned at 1:02pm.

# **SPECIAL INTEREST GROUPS (SIGs)**

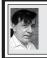

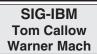

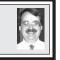

**NOVEMBER 11: Let's Chat Internet Phone Handset and Internet Telephony:** SIG-IBM Co-Chairman Tom Callow will demonstrate the Let's Chat Internet Phone Handset and demonstrate how to make telephone calls computer-to-computer and computer to telephone over the Internet.  $\sqrt{$ 

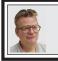

SIG-MAC Harold Balmer

**NOVEMBER 11:** I would like to thank Steve for covering for me, if everything goes as planned I should be back to good health by the next meeting. I understand they covered CD-R, CD-RW, and iDVD. Next month it is going to be a BYOB (bread) program as we look at **Toast 4**. Smile!  $\sqrt{}$ 

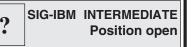

**NOVEMBER 11: Organizing and Using your Favorites:** Jack Vander Schrier will be discuss how to organize and use your Favorites in order to find your favorite sites on the Internet.  $\sqrt{}$ 

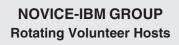

NOVEMBER 11: Q&A: Member- directed discussion. √

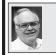

SIG-ADVANCED Franz Breidenich

NOVEMBER 5 (Next: DECEMBER 3), Monday: Meetings held first Monday 6:45pm at Troy Public Library. TOPIC: Wide ranging discussion of computers & computing.  $\sqrt{}$ 

Advertisement

# FREE PHONE CALLS WORLDWIDE? YES

PC to PC calls are FREE - Worldwide and the connetions are fabulous! All you need is a phone on your PC to ring when a call comes in! We've got the solution and it's only \$24.95 plus shipping (currently only \$3.90 for Priority Mail). Visit our Website now at <u>http://www.bestngoods.com</u>

**DECEMBER 2001 DATA BUS DEADLINE (10th day after meeting)** <u>SEMCO & SIG DATA, & MEMBERS' ADS - Deadline: Wed, Nov. 21, 11:59pm</u> Members' personal ads free. To mail, use Editor address on Page 2; e-mail address: <u>clyne@mich.com</u> PLEASE send to arrive sooner than deadline if possible. <u>BUSINESS ADS - Deadline: Second Friday monthly.</u> Mail **unfolded** camera-ready copy; payment in full made out to SEMCO, to the Editor (address Pg 2).

### **Bob Clyne**

clyne@mich.com

(to post monthly computer group info)

### CALENDAR-OF-EVENTS OTHER GROUPS

### AAIICI (American Association of Individual Investors, Computerized Investors),

November 24- Saturday, 10am-Noon (Meet 4th Saturday) (not December); W. Bloomfield Huntington Bank, Orchard Lk Rd., S.of Maple Rd. Info: Jack Lockman at 313-341-8855 or thunder@tir.com

### **COMP** (Computer Operators of Marysville/Port Huron)

November 7 - Wednesday, 7pm (Meet 1st Wednesday): Rm 201, Clara E. McKenzie Library-Science bldg, 323 Erie St., Port Huron. Ron Walters, 810-679-4144. Web: <a href="http://">http://</a> www.bwcomp.org>. TOPIC: PowerPoint.

#### **DCOM Computer Club**

November 9 - Friday 6:30 - 8:30 pm (Meet 2nd Friday); Henry Ford C.C., Patterson Tech Bldg, Ford Rd/Evergreen, Rm T143, Parking Lot C. Info: Doug Piazza 313-582-2602

#### **Delta Computer Club**

November 29 - Thursday, 7pm (Meet last Thursday) (not Nov/Dec); Bay de Noc C. C., Escanaba. Info: Gordon Nelson, Pres. & Editor at gnelson@bresnanlink.net or 906-428-1014.

### GDOUG (Greater Detroit OS/2 Users Group)

November 8 - Thursday, 6:30pm (Meet 2nd Thursday); Stardock Systems, Farmington Rd, N. of Six Mile, Livonia; Info: Carolyn Kolaz, Pres. at 76460.3040@compuserve.com. Map on Web: <a href="http://www.englishamburght.com">http://www.englishamburght.com</a>, Pres. at 76460.3040@compuserve.com. Map on Web: <a href="http://www.englishamburght.com">http://www.englishamburght.com</a>, Pres. at 76460.3040@compuserve.com. Map on Web: <a href="http://www.englishamburght.com">http://www.englishamburght.com</a>, Pres. at 76460.3040@compuserve.com. Map on Web: <a href="http://www.englishamburght.com">http://www.englishamburght.com</a>, Pres. at 76460.3040@compuserve.com</a>. Map on Web: <a href="http://www.englishamburght.com">http://www.englishamburght.com</a>, Pres. at 76460.3040@compuserve.com</a>, Map on Web: <a href="http://www.englishamburght.com">http://www.englishamburght.com</a>, Pres. at 76460.3040@compuserve.com</a>, Pres. at 76460.3040@compuserve.com</a>, Pres. at /www.lookinc.com/gdoug>.

### **MacGroup Detroit**

November 18 - Sunday, 3pm-5pm (Meet 3rd Sun.); Southfield Civic Center, 26000 Evergreen Rd., Room 221. Info: Terry White, terry@macgroup.org or 313-571-9817. Web: http:// www.macgroup.org TOPIC: Getting the Best out of the Internet, the latest in email, web browsing and tips and tricks.

MacTechnics, (MAC User Group), Coffee 9:00am, SIGs 9:30am, Main meeting 11:00am.

November 17 - Saturday, 9am-1pm (Meet 3rd Saturday); U of M, Central & Medical Campus, Medical Science II building. (See map on Web: <<u>http://www.mactechnics.org</u>>). Info: Cassie at cassiemac@yahoo.com or 313-971-8743.

### MCUG (Michigan Computer Users Group)

November 15 - Thursday, 7pm (Meet 3rd Thursday); 35271 Rockingham Dr, Sterling Hts., MI 48310-4917; Info: Jerry Zinger, Pres., kahunazing@netscape.net 810-792-3394.

### Michigan Apple Computer User Group

Nov. 8 - Thu 7pm (Meet 2nd Thu) MAC: Troy Library, I-75 at Big Beaver; Sept. 19 - Wed 7pm (Meet 3rd Wed) IIGS, Apple II/Apple-Works, Parent/Teachers Ed, PC, Internet: St Bede School, 12 & Southfield; Nov. 15 Thu 7:30pm (Meet 3rd Thu) MAC Media Arts, Programmers: St. Bede. Info: Carl Pendracki 248-647-8871 or carlpen@aol.com. Web: < http://www.michiganapple.com>.

### Oak Park Computer Club

Meets every Friday, 10:15am (except holidays) at Oak Park Library, Oak Park Blvd. at Coolidge Hwy. SHCC (Sterling Heights Computer Club)

December 4 - Tuesday, 7:30pm (Meet 1st Tuesday: not July/Aug); Carpathia Club, 38000 Utica Rd, Sterling Hts, Pres. Don VanSyckel at Don@VanSyckel.net, 810-731-9232; Web: <a href="http://">http://</a> member.apcug.org/shcc>.

### SVCA (Saginaw Valley Computer Assoc.)

November 8 - Thursday, 6:30-9:00pm (Meet 2nd Thursday); Saginaw. Info: Kay Engelhart, program chairperson at kengelhart@hotmail.com.

### Wayne State U. Mac User Group

November 10 - Saturday 10:00am-Noon (Meet 2nd Saturday); at Mich.com, 21042 Laurelwood, Farmington. Info: Lorn/JoAnn Olsen 248/478-4300 or Denny MeLampy 248-477-0190, denny@mich.com TOPIC: Questions, Shortcuts, Tips and The Internet.

## TAX DEDUCTIBLE DONATIONS SEMCO Members Helping the Community

Beth Fordyce is accepting Macintosh computers, components, peripherals, manuals and software (working or broken) for Immaculate Heart of Mary School PreK–8th grade, 175-200 students for computer science classes. Contact Beth 734/453-0349 7pm–10pm or <u>bfordyce@mediaone.net</u> You may also contact the school directly: Sister Mary Stephanie Holub 19940 Mansfield (Greenfield/8-Mile area, Detroit)

313/272-0990

If you want to use your donation as a tax deduction, make an itemized list (with one copy for yourself) of items you donate, and attach it to your donation. Include on the list the full name or description of each item, and its fair market value. Also make sure your full name, address and phone number are on it. The donatee will see that you receive a receipt. (Be advised that no one will make these lists for you.)

Your **SEMCO** membership card is good for a **\$1 discount** (not valid with any other offer) on admission to **Super Computer Sales** shows. See <u>www.a1-supercomputersales.com</u> or <u>www.a1scs.com</u> for show schedule.

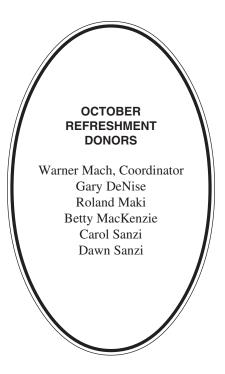

### COMPUTER RESOURCE PEOPLE

This is a list of members willing to be resources for other members to call when they have hardware or software questions. Are you willing to help members learn? Which software programs are you familiar enough with? It is not necessary to be an expert, but just have some familiarity with the program and be willing to help someone starting to learn it. Please give this some thought and volunteer at the next group meeting.

AutoCAD: Comptois, Gay Genealogy: Cook IBM PC Hardware Issues: Clyne, Gay, Yuhasz IBM Windows Operating Systems: Clyne, Yuhasz IbM Windows Operating Systems: Clyne, Yuhasz MAC Hardware and OS Issues: Yuhasz MS PowerPoint: Diller MS Word: Clyne, Diller Novell Netware: Yuhasz Quicken: Clyne, Gay

> Clyne, Bob—810/387-3101, 9am-10pm Comptois, Jerry—248/651-2504, anytime Cook, Stephen—313/272-7594, eves Diller, John—248/540-4382, eves Gay, Roger—248/541-7799, 9am-10pm Yuhazz, Steve—734/953-3794, eves

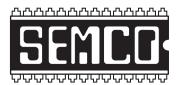

SOUTHEASTERN MICHIGAN COMPUTER ORGANIZATION, INC.

## SEMCO CALENDAR—November 2001

# SCIENCE & ENGINEERING BUILDING, OAKLAND UNIVERSITY, ROCHESTER, MICHIGAN

### November 11- SUNDAY (Meet 2nd Sunday)

**SEMCO** <u>Board</u> Meeting at 12:00 pm, Room 172. For Officers and SIG Chairpersons. Other members are invited to attend. **SEMCO** <u>General</u> Meeting at 1:30 pm, Room 172.

### Special Interest Groups (SIGs)

**SIG-IBM** 1:45 pm, **Room 172. Pgm: Let's Chat Internet Phone Handset and Internet Telephony:** SIG-IBM Co-Chairman Tom Callow will demonstrate the Let's Chat Internet Phone Handset and demonstrate how to make telephone calls computer-to-computer and computer to telephone over the Internet.

**SOCIAL PERIOD** 3:15 pm, **Room 164.** Refreshments! (Reminder: We must maintain a neat environment.)

**<u>NOVICE-IBM GROUP</u>** 3:45 pm, Room 164. Pgm: Q&A, memberdirected discussion.

<u>SIG-IBM Intermediate</u> 3:45 pm, Room 172. Pgm: Organizing and Using your Favorites: Jack Vander Schrier will be discuss how to organize and use your Favorites in order to find your favorite sites on the Internet.

<u>SIG-MAC</u> (All Apple Macintosh products) 1:45 pm, Room 168. Pgm: Roxio'sToast 4 and Q & A.

November 5 – MONDAY (Next: December 3), 6:45 pm (Meet 1st Monday), SIG-ADVANCED Troy Public Library, 510 W. Big Beaver Rd in Troy, at I-75 exit. See the sign in the lobby for room assignment. Info: Franz Breidenich 248/398-3359. TOPIC: Wide-ranging discussion of computers & computing.

<u>December 9 – SUNDAY</u> (Meet 2nd Sunday). <u>SEMCO</u>, 1:30 pm. TOPIC: To be announced.

## PUBLIC INVITED

(Please copy this and the next page to post on your bulletin board)

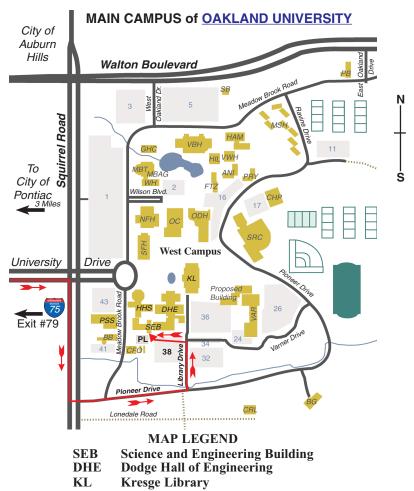

Note: SEMCO meetings are in the Science (west) wing of the Science and Engineering Building.

### DIRECTIONS

Driving north on I-75 (from Detroit and suburbs), take Exit 79 (University Drive), stay to the right on University Drive to campus entrance. Turn right (south) on Squirrel Road (at traffic light which is just outside campus), turn left on Pioneer Drive (next street to left). Turn left off Pioneer Drive onto Library Drive (second left) toward Kresge Library. Turn left before you get to the buildings, into parking lot 38 on the left. Proceed to the far end of the parking lot and up to the next lot. After parking, enter the first set of glass doors (at the SE corner of the building).

The meetings at <u>Oakland University</u> are sponsored by OU's Academic Computer Services (ACS), and the student chapter of the Association of Computer Machinery (ACM). SEMCO thanks OU, ACS & ACM for their assistance.

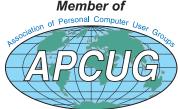